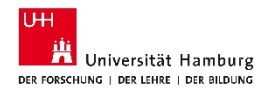

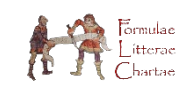

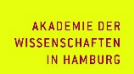

## **Von der Handschrift zur Edition: Neue Wege durch Digitalisierung**

Das automatisierte Kollationierungsverfahren des *Formulae – Litterae – Chartae* Projekts

Matthew Munson & Christoph Walther

Zu den Zielen des Forschungsvorhabens *Formulae-Litterae-Chartae* gehören die kritische Edition der frühmittelalterlichen Formulae sowie ihre Bereitstellung über eine digitale Forschungsinfrastruktur. Die teils komplexe Überlieferung des frühmittelalterlichen Formelmaterials stellt den Editor dabei beständig vor neue Herausforderungen. Die Spannbreite reicht von Sammlungen an Formelmaterial, die nur in einer einzigen Handschrift überliefert werden, wie etwa der Formelsammlung aus Angers (Fulda, HLB, D1, fol. 136<sup>t</sup>-180<sup>t</sup>+182<sup>t</sup>-184<sup>t</sup>) bis hin zu komplexen Überlieferungskonstellationen mit nicht weniger als zehn Zeugnissen, die für die Edition auszuwerten sind, wie im Fall der Marculf-Sammlung<sup>[1](#page-7-0)</sup>. Zu dieser handschriftlichen Überlieferung kommen je nach Sammlung noch Druckausgaben und ältere Editionen, die ebenfalls für die Edition zurate gezogen werden müssen<sup>[2](#page-0-0)</sup>. Wichtigstes Instrument für die Editionsarbeit im Langzeitvorhaben ist der seit 1997 von der Österreichischen Akademie (ÖAW) der Wissenschaften und dem *Corpus Scriptorum Ecclesiasticorum Latinorum* (CSEL) durch Stefan Hagel entwickelte CLASSICAL TEXT EDITORTM (CTE), ein Textverarbeitungsprogramm für kritische Editionen, das die dynamische Verwaltung mehrerer Apparate und Paralleltexte sowie die Erstellung und Neudefinition von Siglen ermöglicht<sup>[3](#page-0-1)</sup>. Die Verwendung des CTE trägt dabei auch dem hybriden Editionsansatz des Langzeitvorhabens Rechnung, die Formeln sowohl im Rahmen einer Onlineedition als auch als klassische gedruckte Edition zugänglich zu machen<sup>[4](#page-0-2)</sup>.

Das Vorgehen einer guten kritischen Edition nach wissenschaftlichen Maßstäben folgt immer denselben Schritten. Nachdem die maßgeblichen Textzeugen (Handschriften und Drucke)

**<sup>.</sup>** <sup>1</sup> Kopenhagen, Kongelige Bibliotek, Fabric. 84; Leiden, Universitätsbibliothek, BPL 114; Leiden, Universitätsbibliothek, Voss.lat. O. 86; München, Bayrische Staatsbibliothek, Clm. 4650; Paris, Bibliothèque Nationale de France, Lat. 2123; Paris, Bibliothèque Nationale de France, Lat. 4627; Paris, Bibliothèque Nationale de France, Lat. 10756; Vatikan, Biblioteca Apostolica Vaticana, Reg. Lat. 612; Warschau, Universitätsbibliothek, 1 und ein Fragment ausgelöst aus Regensburg, Staatliche Bibliothek, Inc. 2° 43.

<span id="page-0-0"></span><sup>2</sup> Beispielsweise die barocke Druckausgabe F. LINDENBROG (Ed.), *Codex legum antiquarum*. In quo continentur Leges Wisigothorum, Edictum Theodorici, Lex Burgundionum, Lex Alamannorum, Lex Baiuvariorum, Decretum Tassilonis, Lex Ripuariorum, Lex Saxonum, Lex Angliorum, Lex Frisionum, Lex Langobardorum, Constitutiones siculae, Capitulare Caroli, quibus accedunt Formulae solennes priscae publicorum privatorumque negotium, Frankfurt a.M. 1613 und die kritischen Ausgaben A. UDDHOLM (Ed.), *Marculfi formularum libri duo*, Uppsala 1962 (= Collectio scriptorum veterum Upsaliensis 13) und K. ZEUMER (Ed.), *Formulae Merowingici et Karolini aevi*, Hannover 1886 (= MGH Formulae [1]).

<span id="page-0-1"></span><sup>3</sup> [https://cte.oeaw.ac.at/.](https://cte.oeaw.ac.at/)

<span id="page-0-2"></span><sup>4</sup> Aus einer Datei im CTE Format lassen sich gleichermaßen eine druckfähige Edition und ein XML-File für die Bereitstellung der Edition innerhalb einer digitalen Forschungsumgebung generieren.

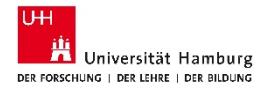

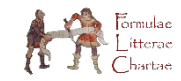

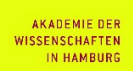

identifiziert wurden, müssen die Texte sorgfältig transkribiert werden. Im Anschluss werden diese Texte miteinander verglichen und kollationiert, um zu einer ersten rohen Fassung der Edition zu gelangen, die dann weiterbearbeitet wird. Wichtigster Schritt ist dabei die Kollationierung der einzelnen Textzeugen. Gerade im Falle komplexerer Überlieferungen ist ein sorgfältiger Wort-für-Wort-Vergleich der unterschiedlichen Textüberlieferungen unabdingbar, um zu einem guten Text zu gelangen. Dieser Vergleich von mehreren Handschriften (und Drucken), der sich mitunter auf der Buchstabenebene bewegt, ist ein mühsamer Prozess, der in hohem Maße für Lese- und Kopierfehler anfällig ist, gleiches gilt für das manuelle Erstellen des Editonstextes mit seinem Apparat. Früh im Projekt wurde daher entschieden, ein computergestütztes Kollationierungsverfahren zu entwickeln, das innerhalb von wenigen Minuten mehrere Textzeugen kollationiert und sowohl eine .csv-Datei generiert, die den Wort-für-Wort Vergleich vereinfacht, als auch eine .xml-Datei, die sofort in CTE importiert und dort weiterbearbeitet werden kann. Ziel war die automatische Gewinnung einer rohen Edition aus den vorhandenen Transkripten. Sämtliche editorischen Entscheidungen bleiben in der Hand des Editors, die Editionskriterien sind klar und nachvollziehbar. Im Falle der Marculf-Formeln besitzen wir zwei Fassungen einer einheitlichen Formelsammlung (Paris, BnF, Latin 4627 und Paris, BnF, Latin 10756), doch der Rest des erhaltenen Materials ist verstreut und wird in anderen Sammlungen überliefert, die eine völlig andere Struktur besitzen, das Marculf-Material in seiner Reihenfolge permutieren und mit anderen Formeln vermischen (z.B. Leiden, UBL 114 oder Paris, BnF, Latin 2123). Die Grundlage für den Textvergleich ist damit für jede Formel zu prüfen. Dem entsprechend operiert das Editionsverfahren des Langzeitvorhabens auf der Ebene der einzelnen Formel und ihrer individuellen Überlieferung. Die erhaltenen Sammlungen (soweit fass- bzw. rekonstruierbar) geben den strukturellen Rahmen vor, vor dessen Hintergrund dann der Textvergleich für die einzelnen Stücke stattfindet. Grundlage ist stets diejenige Handschrift, deren Text man das höchste Gewicht für die Überlieferung der jeweiligen Formel bzw. der Sammlung zumisst (im Falle der Marculf-Sammlung beispielsweise Paris, BnF, Latin 4627). Für den Textvergleich selbst wird die spezialisierte Kollationierungssoftware CollateX<sup>TM</sup> genutzt, ein freizugängliches Tool auf Open Source Grundlage, das den Text in maschinenlesbare "Häppchen" zerlegt und einen automatischen Wort-für-Wort-Vergleich durchführt<sup>[5](#page-1-0)</sup>. Transkribierte Texte im xml-Format werden durch ein neu geschaffenes Script automatisch mit CollateX bearbeitet und die Ergebnisse jeweils in ein von Excel und dem CTE auslesbares Format transformiert, wobei bereits eine erste Fassung der Edition samt textkritischem Apparat generiert wird. Im Folgenden wird das Verfahren im Detail beschrieben (mit Hinweisen auf die notwendigen und öffentlich zugänglichen Computerskripte) und an einer Formel aus dem Marculf-Verbund demonstriert.

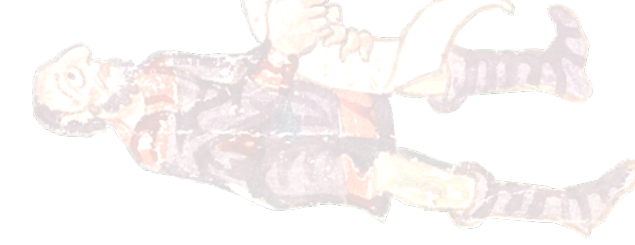

<sup>5</sup> [https://collatex.net/.](https://collatex.net/)

<span id="page-1-0"></span>**.** 

Matthew Munson & Christoph Walther November 2021

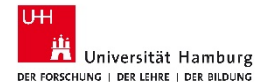

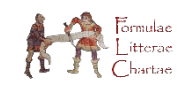

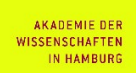

\*

## Technisches

Das Verfahren nutzt XSLT 2.0, CollateX 1.7.1 und Python 3.8, sollte aber leicht für andere Versionen der jeweiligen Software bzw. Programmiersprachen adaptierbar sein. Es müssen keine externen Python-Packages installiert werden. Das ganze Verfahren wurde für Linux geschrieben und wurde unter Ubuntu 16 (Xenial Xerus), 18 (Bionic Beaver), und 20 (Focal Fossa) getestet. Es sollte ohne Änderungen auch auf anderen Linux Distributions funktionieren. Die Funktionsfähigkeit wurde weder auf MacOS noch Windows getestet. Für den Einsatz im entsprechenden Betriebssystem könnten Änderungen im Pythonskript nötig sein. Da das Projekt den CTE für seine editorische Arbeit benutzt und da bereits die Transkriptionen mittels CTE angelegt werden, erwartet das Verfahren eine aus CTE exportierte .xml-Datei als ersten Input. Falls die Transkripte nicht im CTE vorliegen, kann das erste (XSLT-)Skript leicht auf andere XML-Aufzeichnungsarten angepasst werden. Die notwendigen XSLT- bzw. Python-Skripte sind im Github-Repository <https://github.com/Formulae-Litterae-Chartae/scripts> im Unterordner "manuscript\_collation" zu finden.

Bevor man den Kollationierungsprozess in Angriff nimmt, sollte die notwendige Ordnerstruktur angelegt werden. In einem Arbeitsordner (z.B. "kollationierung" im Home-Ordner) sollten drei Unterordner kreiert werden: "txt\_from\_XML", "collatex\_json\_input" und "collatex\_output". Wenn es besondere Textzeugen (z.B. Haupt- oder Leithandschriften) gibt, die für weitergehende Untersuchungen noch einmal extra nur miteinander kollationiert werden sollen, soll auch ein Unterordner "special" unter "txt\_from\_XML" angelegt werden, um den Arbeitsaufwand für die Sonderkollationierung zu minimieren.

Liegen die Transkriptionen nur im CTE-Format vor, müssen sie erst ins .xml-Format (File→Export→XML/TEI) exportiert werden. Die erzeugten XML-Dateien müssen jedoch zunächst an einer Stelle (bzw. zwei Stellen bei CTE 10.0 und höher) angepasst werden, um die automatische Kollationierung zu ermöglichen. Die DOCTYPE-Declaration "<! DOCTYPE TEI PUBLIC "-//TEI//DTD TEI P5//EN" "tei.dtd" >" aus der zweiten Zeile der XML-Datei muss zwingend entfernt werden! Darüber hinaus ist seit CTE Version 10 das TEI-Namespace in den exportierten Dateien fehlerhaft. Statt "<TEI xmlns=["https://www.tei-c.org/ns/1.0"](https://www.tei-c.org/ns/1.0)>" muss es "<TEI xmlns=["http://www.tei](http://www.tei-c.org/ns/1.0)[c.org/ns/1.0"](http://www.tei-c.org/ns/1.0)>" (ohne "s" nach "http") heißen.

Die aufbereiteten .xml-Dateien können anschließend mit dem XSLT-Skript "extract\_text\_collate.xsl" transformiert werden. Diese Transformation kann entweder mittels einem XSLT Transformationsszenario in einem XML-Editor (wie oXygen) oder einem Command-Line Utility (wie Saxon) erfolgen. Die Namen der resultierenden TXT-Dateien müssen drei Bestandteile haben: ein Präfix, die Handschriftensigle und "input.txt". Die Siglen der einzelnen Handschriften folgen dabei dem vom Langzeitvorhaben Formulae-Litterae-Chartae vorgegeben Schema für Handschriften mit Formelmaterial<sup>[6](#page-2-0)</sup>. Diese drei Teile müssen mit Unterstrichen ("\_") getrennt sein.

**.** 

<span id="page-2-0"></span><sup>&</sup>lt;sup>6</sup> [https://werkstatt.formulae.uni-hamburg.de/manuscript\\_desc/siglen.](https://werkstatt.formulae.uni-hamburg.de/manuscript_desc/siglen) Die Siglen orientieren sich an der Bibliotheksheimat der jeweiligen Handschrift und verorten die Handschriften eindeutig im größeren Verbund der fränkischen

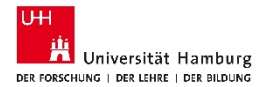

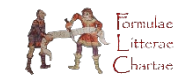

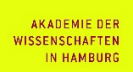

Das Präfix muss aus zwei Teilen bestehen, die ebenfalls mit Unterstrichen getrennt sind. Im Projekt werden für diese beiden Teile das jeweilige Corpus (d.h. die zu edierende Formelsammlung) und die Nummer der jeweiligen Formel innerhalb dieser Sammlung verwendet. Für die Formel Marculf I,2 (die zweite Formel im ersten Buch der Sammlung) würde man beispielsweise "marculf 1-2" als Präfix benutzen. In diesem Fall würde die Text-Datei für die Transkription für Marculf I,2 aus der Handschrift **P**<sub>12</sub> (= Paris, BnF, Latin 4627) "marculf 1-2 P12 input.txt" heißen und diejenige aus der Handschrift  $P_{16}$  (= Paris, BnF, Latin 10756) "marculf 1-2 P16\_input.txt". Das Format der Dateinamen ist wichtig: Das Python-Script erwartet, dass alle Dateien mit demselben Präfix (z.B. "marculf\_1-2") Transkriptionen derselben Formel beinhalten, und kollationiert alle so markierten Dateien miteinander. Die Handschriftensigle (z.B. "P12" für  $P_{12}$ ) dient als eindeutiges Kennzeichen für einen Textzeugen in Collatex und in den XML und Excel Outputdateien. Der dritte Bestandteil ("input.txt") unterscheidet die Input- von den Outputdateien. Diese Inputdateien müssen alle im "txt\_from\_XML" Unterordner gespeichert werden. Wenn zusätzlich eine besondere Kollationierung von mehreren Hauptzeugen gemacht werden soll, müssen Kopien der Inputdateien für diese Handschriften im "special" Unterordner der "txt\_from\_XML" Ordner gespeichert werden.

Nachdem alle Inputdateien kreiert wurden, wird das eigentliche Kollationierungverfahren durch das Pythonscript "collate CTE collatex CTE.py" gesteuert. Dieses Script wird vom Terminal ausgeführt und erwartet 4 bzw. 5 Argumente: --prefix, --baseline, --folder, --collatex und gegebenenfalls --special. Das Argument "--prefix" gibt das Präfix der zu kollationierenden Dateien (z.B. "marculf 1-2") an und "--baseline" die Sigle der Haupthandschrift, die als Basistext für die Edition in CTE benutzt werden soll. Das Argument "--folder" gibt den vollen Dateipfad zum Arbeitsordner (z.B. "/home/user/kollationierung/") an und "--collatex" den vollen Dateipfad zur Collatex .jar-Datei (z.B. "/home/user/Downloads/collatex/collatex-tools-1.7.1.jar"). Wird zusätzlich das Argument "--special" eingegeben, erfolgt außerdem eine zusätzliche Sonderkollationierung von mehreren ausgewählten Zeugen. Alle Argumente außer "--special" werden zwingend vom Script benötigt. Als Beispiel sei hier ein Linuxkommando für eine Kollationierung ohne Hauptzeugen gegeben:

python3 collate\_CTE\_collatex\_CTE.py--prefix marculf\_1-2--baseline P12--folder /home/user/collation/ --collatex /home/user/Downloads/collateX/collatex-tools-1.7.1.jar

und mit zusätzlicher Sonderkollationierung:

**.** 

python3 collate\_CTE\_collatex\_CTE.py --prefix marculf\_1-2 --baseline P12 --folder /home/user/collation/--collatex /home/user/Downloads/collateX/collatex-tools-1.7.1.jar --special

Matthew Munson & Christoph Walther November 2021

Formelsammlungen. Die Form der Siglen orientiert sich, soweit möglich, am Prinzip von H. Mordek, *Bibliotheca capituarium regnum Francorum manuscripta*. Überlieferung und Traditionszusammenhang der fränkischen Herrschererlasse, München 1995 (= Monumenta Germaniae Historica Hilfsmittel 15). Sind zusätzlich Drucke und/oder Editionen zu kollationieren, werden die entsprechenden Siglen benutzt. Die Siglen für Drucke und Editionen folgen den Konventionen der *Monumenta Germaniae Historica* (MGH) und richten sich nach dem Namen des Herausgebers. Im Falle der *Formulae*-Edition von Karl ZEUMER lautet die entsprechende Sigle beispielsweise **Zeu** im Falle des Drucks von Friedrich LINDENBROG **Lin**.

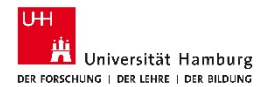

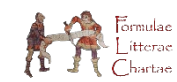

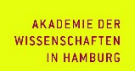

Mit dem Kommando python3 collate\_CTE\_collatex\_CTE.py -h wird zusätzlich eine Hilfsübersicht im Terminal angezeigt.

Das Kollationierungsskript produziert nun 3 bzw. 5 neue Dateien im "collatex output" Unterordner, die alle mit der Angabe des "--prefix"-Arguments beginnen: "PRÄFIX\_output\_finished.xml", "PRÄFIX\_output.csv" und "PRÄFIX\_output.json".

Wenn das "--special"-Argument eingegeben wurde, gibt es zusätzlich die Dateien "PRÄFIX\_special\_output.csv" und "PRÄFIX\_special\_output.json". Das zweite oben genannte Kommando erzeugt folgende 5 Dateien:

,,marculf\_1-2\_output\_finished.xml", ,,marculf\_1-2\_output.csv", ,,marculf\_1-2\_output.json", ,,marculf\_1-2 special output.csv" und "marculf 1-2 special output.json".

Die .json-Dateien enthalten den Rohoutput von Collatex und können auch für eine Collatex-Visualisierungen benutzt werden. Die .xml-Datei kann direkt von CTE importiert werden, wo nun der Text der Haupthandschrift samt kritischem Apparat angezeigt wird und vom Editor bearbeitet werden kann. Die .csv-Dateien sollten in einem Spreadsheet-Programm (wie LibreOffice Calc oder Microsoft Excel) geöffnet werden, wo nun jede Spalte einen Vergleich zwischen einem Wort in einer Handschrift und dem entsprechenden Wort bzw. den entsprechenden Fehlstellen jeder der anderen Handschriften ermöglicht. Abhängig von der Anzahl der notwendigen Textzeugen und der durchschnittlichen Länge der Texte kann so innerhalb weniger Minuten (ca. 30-45 Sekunden pro Transkription) aus den vorhandenen Transkriptionen eine erste Editionsfassung gewonnen werden, in der bereits alle Varianten gegenüber der Haupthandschrift im Apparat angelegt sind<sup>[7](#page-4-0)</sup>.

Ein Beispiel

\*\*

Kommen wir zu einem Beispiel: Die Formel Marculf I,9 wird in fünf unterschiedlichen Handschriften überliefert, darunter die beiden erhaltenen Abschriften der eigentlichen "Marculf-Sammlung" (Paris, BnF, Latin 4672, fol. fol.68<sup>v</sup>-69<sup>r</sup> und Paris, BnF, Latin 10756, fol. 9<sup>v</sup>). Hinzu kommen die Formelsammlungen aus Bourges (Leiden, BPL, 114, fol. 114<sup>y</sup>) und Flavigny (Paris, BnF, Latin 2123, fol. 132vb-133ra) sowie eine karolingische Formelsammlung (Leiden, UB, Voss. Lat. O. 86, fol. 38r/v). Für die Neuausgabe kommen dazu noch die älteren Editionen von Karl ZEUMER (ZEUMER, *Formulae*, S. 48) und Alf UDDHOLM (UDDHOLM, *Marculfi formularum libri*, S. 54f.). Nachdem sorgfältig Transkriptionen der einzelnen Texte erstellt wurden<sup>[8](#page-4-1)</sup>, werden die Texte als .xml-Files exportiert und mit dem oben beschriebenen Verfahren bearbeitet. Grundlage ist dabei wie stets bei Marculf die Handschrift Paris, BnF, latin 4672 (Sigle: **P12**), mit der die anderen Textfassungen verglichen werden.

**.** 

<span id="page-4-0"></span><sup>7</sup> Die Dauer des Kollationierungsprozesses steigt auch mit der Länge der Texte. Ein umfangreicherer Text wie Marculf I,2 mit 574 Wörtern, der in sechs Handschriften überliefet wird braucht länger als ein kurzer Text wie Marculf II,21 mit 81 Wörtern, der lediglich von zwei Handschriften überliefert wird.

<span id="page-4-1"></span><sup>8</sup> Die anschließende Überprüfung der Transkription ist dabei unabdingbar!

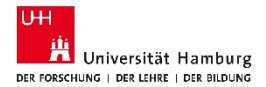

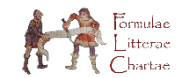

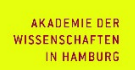

Das Kommando "python3 collate\_CTE\_collatex\_CTE.py --prefix marculf\_1-9 --baseline P12 --folder /home/user/collation/ --collatex /home/user/Downloads/collateX/collatex-tools-1.7.1.jar" liefert nun die Dateien "marculf 1-9 output finished.xml", "marculf 1-9 output.csv" und "marculf 1-9 output.json". Letztere Datei dient der Visualisierung der Abhängigkeiten, sofern dies gewünscht wird.

Die .xml- und .csv-Datei lassen sich nun mit dem CTE und einem geeigneten Spreadsheet-Programm öffnen und können vom Editor genutzt werden. Die .csv-Datei bietet einen übersichtlichen Wort-für-Wort-Vergleich der Handschriften (**Bild 1**):

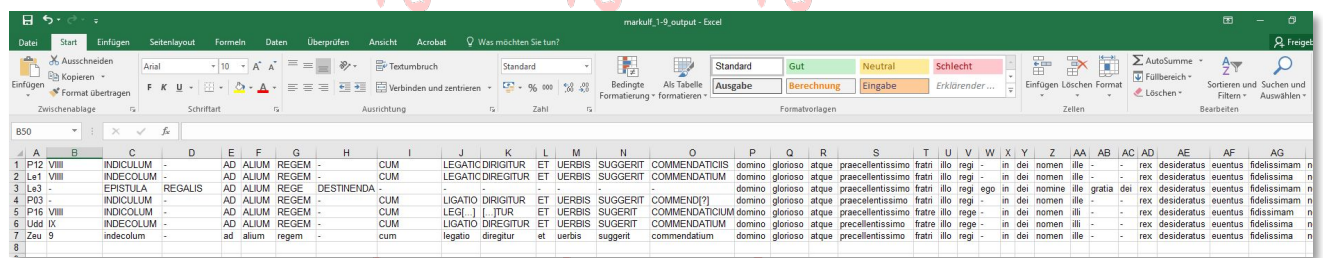

**Bild 1:** Variantenübersicht in Tabellenform in MS-Excel (Ausschnitt).

Die .xml-Datei wird vom CTE importiert und bietet die erste Fassung einer Edition. Alle Varianten wer-

den mit Sigle aufgeführt, stärkere Abweichungen im Wortlaut zur Haupthandschrift sind mit "fehlt" markiert (**Bild 2**):

 $\rightarrow$  Trnes New Roman  $\rightarrow$  9.5  $\rightarrow$  **B** *i* AK Asc x<sup>2</sup> x<sub>2</sub> **U** ab H  $\rightarrow$  **E E E F**  $\rightarrow$  **F**  $\rightarrow$  **F**  $\rightarrow$  **F**  $\label{thm:main} \begin{minipage}[t]{0.9\textwidth} \begin{minipage}[t]{0.9\textwidth} \begin{itemize} \textbf{X} & \textbf{X} & \textbf{U} & \textbf{U} \\ \textbf{X} & \textbf{X} & \textbf{X} & \textbf{X} \\ \textbf{X} & \textbf{X} & \textbf{X} & \textbf{X} \\ \textbf{X} & \textbf{X} & \textbf{X} & \textbf{X} \\ \textbf{X} & \textbf{X} & \textbf{X} & \textbf{X} \\ \textbf{X} & \textbf{X} & \textbf{X} & \textbf{X} \\ \textbf{X}$ VIIII INDICULUM AD ALIUM REGEM CUM LEGATIO DIRIGITUR ET UERBIS SUGGERIT COMMENDATICIIS Domino glorioso aque praecellentissimo fratri illo regi fehlt in Dei nomen ille fehlt rex.<br>Desideratus euentus fidelissimam nobis **obtult**i facultatem, quia uestrae ALIUM] aium Zeu"<br>
REGEM REGE Les <br/>regen Zeu"<br>
REGEM REGELE (2.5 gregen Zeu"<br>
LEGATIOJ [ehit Les LIGATIO P<sub>2</sub>, Udd; LEG<br/>[...] P<sub>16</sub> legatio Zeu"<br>
LEGATIOJ [ehit Les CATIO P<sub>2</sub>, Udd; fehit Les <br/>; ...] TUR P<sub>16</sub>  $ALIUM1$  alium  $Zeu$ serenitate salutationis honorificentiam praebeamus, eo uidelicet dilectiones affectu proprietate uestrae celsitudinis cognoscere cupientes, quo uestram fehlt fehlt gloriam erga nos fraternitatis fehlt indiuiduam arbitramur. Proinde praesentes uiros inlustris illos et illos ad praesentiam fraternitatis uestrae direximus, quibus *fehit* uestram gloriam condecet benignissimam tranquillitate susceptis petimus, ut dum officium legacionis iniuncte peregerent, responsis e clementiae praemoniti ad referendum salutis indicium sacris uestris litteris honorentur. fehlt ille] illi  $P_{16}$ , Udd fehltl dei Lex fidelissimam] fidelissima Le<sub>1</sub>, Udd, Zeu; fidissimam  $P_{16}$ <sup>[</sup>]<br>obtulit] obtullit  $P_3$ , Udd obtulit] obtulit $P_3, Udd$ <br><br/> $[Q_3, Q_4]$ quia] qua $Le_1, Le_3, P_{16}, Udd, Zeu;$ quanta<br/>  $P_3\P$ uestrae] nobis $P_3\P$ userate [Polo F $F_2^*$ ]<br>
secretitate [Secretitate Le<sub>n</sub>, Udd, Zeu; serentitatis Le<sub>n</sub>; serentitats P<br/>serentitatis [Secretitationis P<sub>I6</sub>, Udd, Zeu;<br>
samman [Dominication] alunconing Problem.<br/>in the p. P<sub>I6</sub>, Udd, serenitate] serenitatem Le . Udd. Zeu: serenitatis Le .: serenitas P. inlustris] illustres Le<sub>s</sub>; inlustres  $P_{16}$ illos <sup>1</sup>lillo P<sub>3</sub>. Udd et] uel Lex

**Bild 2:** Rohedition mit Apparat

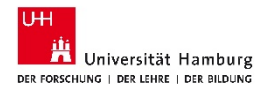

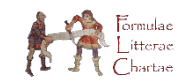

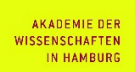

Es handelt sich bei der nun entstandenen Rohfassung also nicht um einen computergenerierten Text auf unklarer Grundlage, sondern um den Text der zugrunde gelegten Handschrift, dem sämtliche Varianten der übrigen Textzeugen beigegeben sind. Der Editor kann nun den Text entsprechend der festgelegten Editionskriterien weiterbearbeiten, Lesarten auswählen, notwendige Emendationen und Konjekturen vornehmen, zusätzliche Kommentare setzten und den Text in ein passendes Layout setzen. Der bereits angelegte textkritische Apparat kann ebenfalls ergänzt und weiter verfeinert werden. Überflüssige Varianten können (je nach festgelegten Editionskriterien) entfernt werden, um den Apparat zu entlasten, oder mehrere Varianten können in einer Note zusammengefasst werden; zusätzliche Informationen, wie Korrekturen in den Handschriften, Emendationen und Lesarten in älteren Editionen, können entsprechend ausgezeichnet werden. Am Ende des Arbeitsprozesses steht die fertige Edition, aus der sich nun sowohl die Online- als auch Printfassung gewinnen lassen (**Bild 3**):

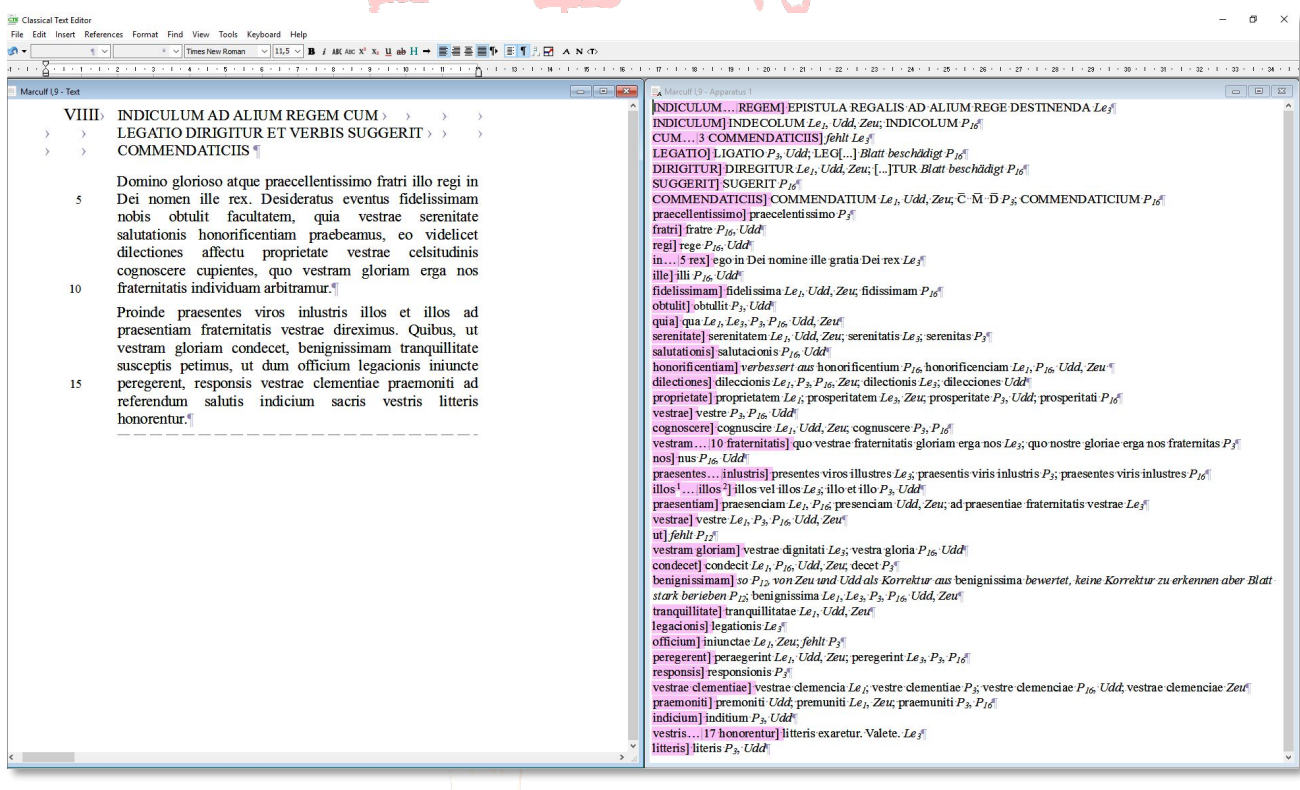

**Bild 3:** Fertige Edition

Alle editorischen Entscheidungen sind offen, nachvollziehbar und vertretbar. Das Verfahren automatisiert lediglich die manuellen Arbeitsschritte bei der Erstellung der Rohedition und schaltet damit den menschlichen Faktor als Fehlerquelle aus. Zugleich beschleunigt das Verfahren das Editionstempo. Sind die notwendigen Texte transkribiert, lassen sich innerhalb kürzester Zeit die Roheditionen anlegen, die von Editor, Übersetzer und Kommentator überprüft und in gewohnter Art und Weise weiterbearbeitet werden können. Die bei der Kollationierung gewonnenen Daten lassen sich überdies auch für andere Operationen wie Visualisierung von

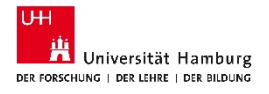

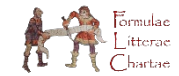

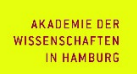

Abhängigkeiten und gezielte Untersuchungen zu einzelnen Varianten und Lesarten nutzen (**Bild 4**).

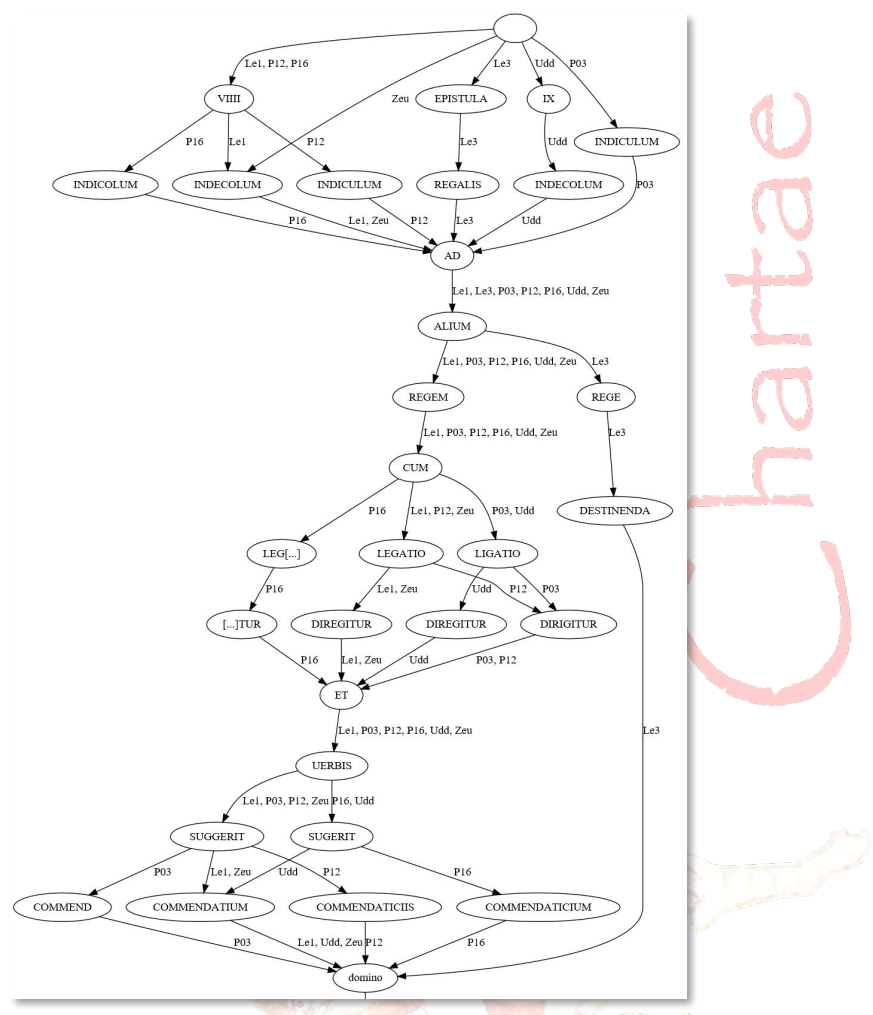

**Bild 4:** Visualisierung von Abhängigkeiten (Ausschnitt)

<span id="page-7-0"></span>Das vom Langzeitvorhaben entwickelte automatisierte Kollationierungsverfahren bedarf zwar ein wenig technischen Know-hows, der Gewinn an Zeit und Präzision rechtfertig den Zeitaufwand, dieses Know-how zu erwerben, aber in jedem Fall.

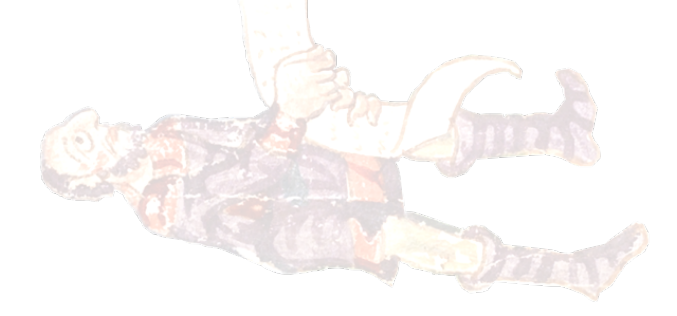